# Savi W440-M

# Беспроводная система для компьютера

Руководство пользователя

Microsoft® Lync<sub>™</sub>

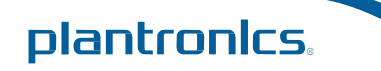

# Содержание

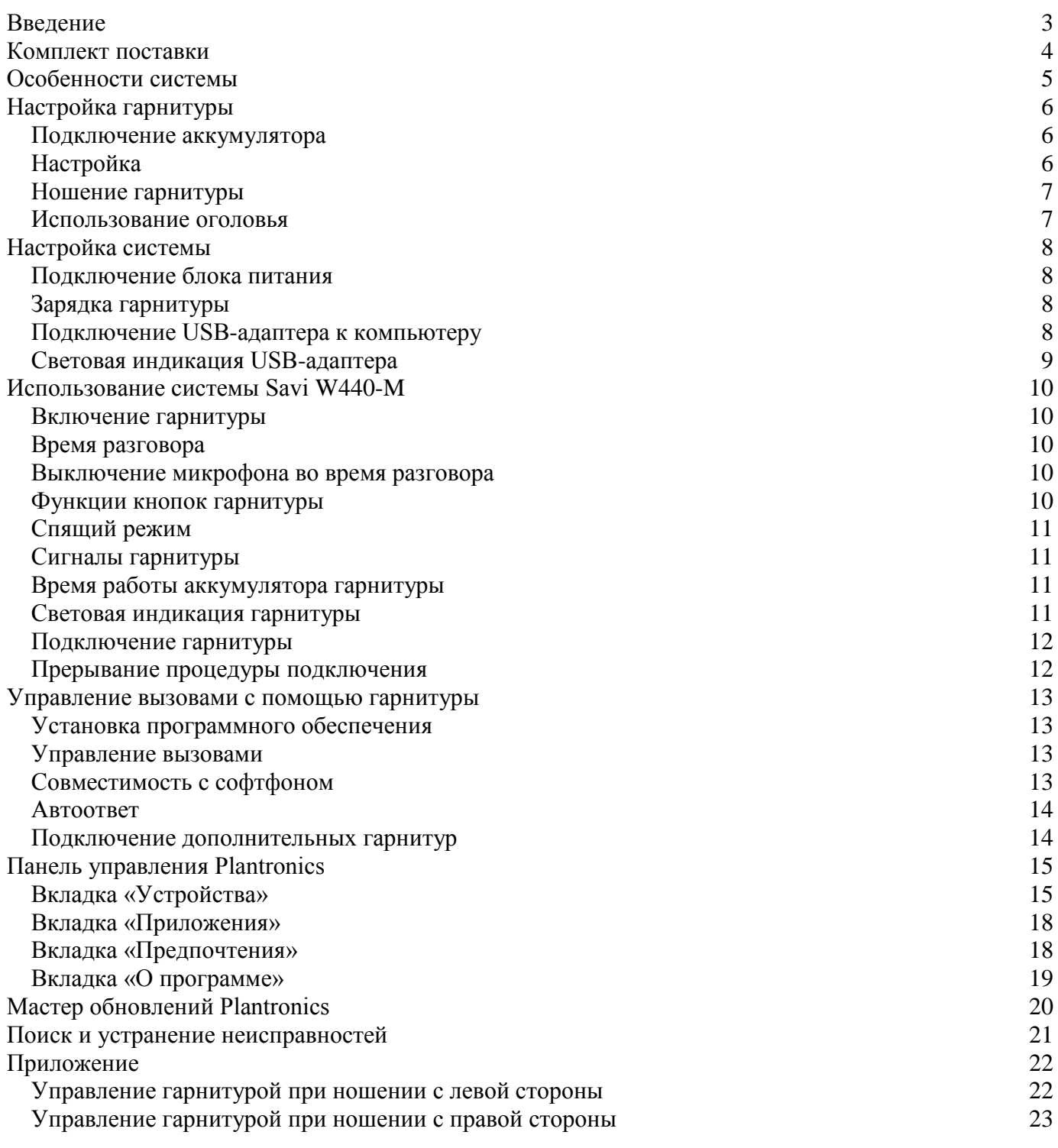

# <span id="page-2-0"></span>Введение

Поздравляем с приобретением новой гарнитуры Plantronics. Данное руководство включает инструкции по настройке и использованию беспроводной системы Savi W440-M, состоящей из USB-адаптера (D100-M) и гарнитуры (WH500).

# <span id="page-3-0"></span>Комплект поставки

### USB-адаптер и зарядное устройство W440-M

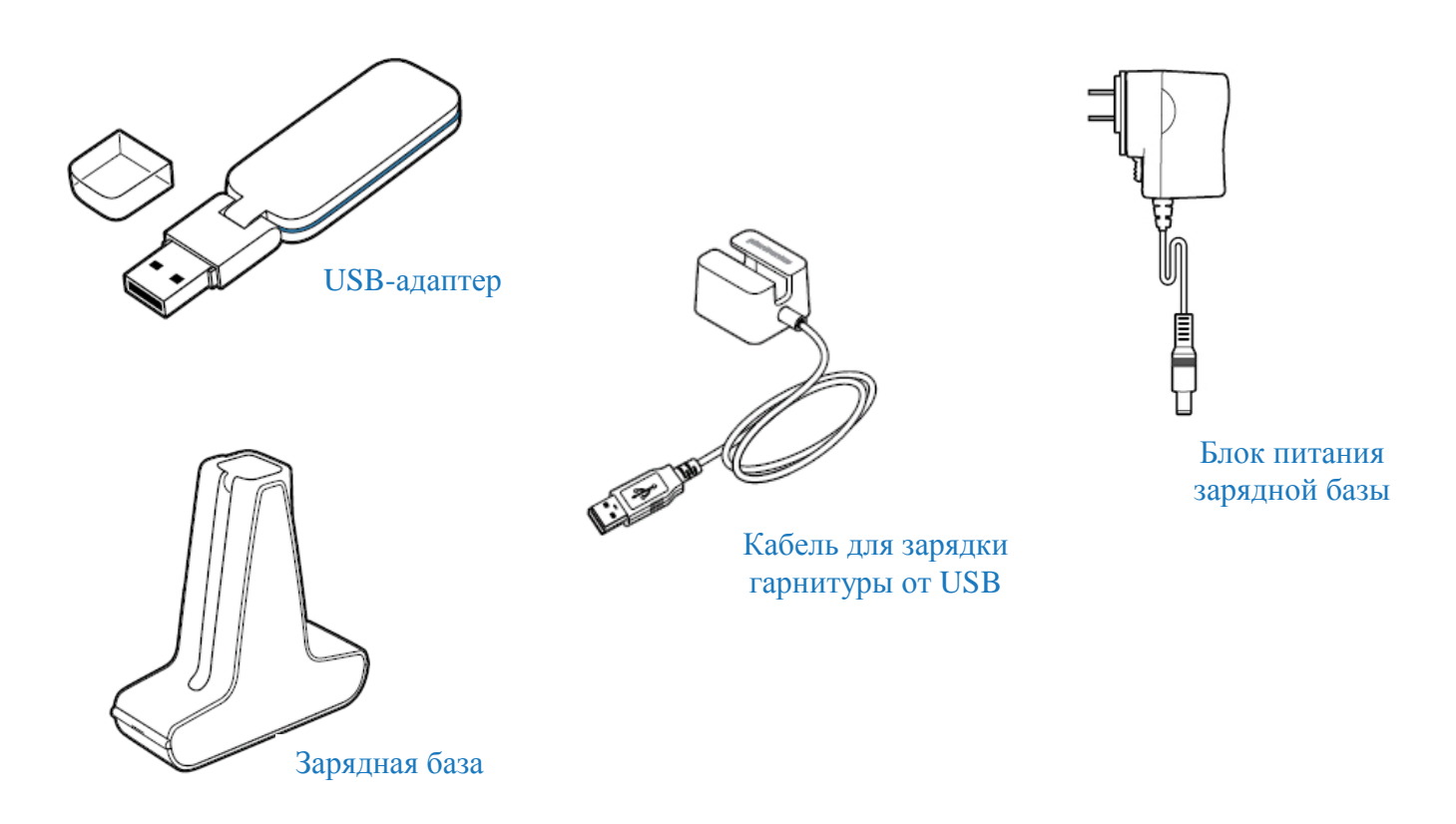

\_\_\_\_\_\_\_\_\_\_\_\_\_\_\_\_\_\_\_\_\_\_\_\_\_\_\_\_\_\_\_\_\_\_\_\_\_\_\_\_\_\_\_\_\_\_\_\_\_\_\_\_\_\_\_\_\_\_\_\_\_\_\_\_\_\_\_\_\_\_\_\_\_\_\_\_\_\_\_\_\_\_\_\_\_

\_\_\_\_\_\_\_\_\_\_\_\_\_\_\_\_\_\_\_\_\_\_\_\_\_\_\_\_\_\_\_\_\_\_\_\_\_\_\_\_\_\_\_\_\_\_\_\_\_\_\_\_\_\_\_\_\_\_\_\_\_\_\_\_\_\_\_\_\_\_\_\_\_\_\_\_\_\_\_\_\_\_\_\_\_

Гарнитура Savi WH500

![](_page_3_Picture_4.jpeg)

# <span id="page-4-0"></span>Особенности системы

### Особенности USB-адаптера

![](_page_4_Figure_2.jpeg)

\_\_\_\_\_\_\_\_\_\_\_\_\_\_\_\_\_\_\_\_\_\_\_\_\_\_\_\_\_\_\_\_\_\_\_\_\_\_\_\_\_\_\_\_\_\_\_\_\_\_\_\_\_\_\_\_\_\_\_\_\_\_\_\_\_\_\_\_\_\_\_\_\_\_\_\_\_\_\_\_\_\_\_\_\_

\_\_\_\_\_\_\_\_\_\_\_\_\_\_\_\_\_\_\_\_\_\_\_\_\_\_\_\_\_\_\_\_\_\_\_\_\_\_\_\_\_\_\_\_\_\_\_\_\_\_\_\_\_\_\_\_\_\_\_\_\_\_\_\_\_\_\_\_\_\_\_\_\_\_\_\_\_\_\_\_\_\_\_\_\_

### Особенности гарнитуры Savi WH500

![](_page_4_Figure_4.jpeg)

# <span id="page-5-0"></span>Настройка гарнитуры

#### <span id="page-5-1"></span>Подключение аккумулятора

**Прислоните аккумулятор к гарнитуре как показано на рисунке и продвиньте его вперед до щелчка.**

![](_page_5_Figure_3.jpeg)

**Внимание**. *Этот продукт оснащен заменяемым аккумулятором. Используйте только аккумуляторы, Plantronics.*

#### <span id="page-5-2"></span>Настройка

Гарнитуру можно носить как с левой, так и с правой стороны, используя ушной крючок или оголовье

#### **Ношение с правой стороны**

**1 Выберите размер крючка, подходящий вам. Расположите крючок так, как показано на рисунке и наденьте его на гарнитуру.**

![](_page_5_Figure_9.jpeg)

#### **2 Поверните крючок на 90 градусов**

#### **4 Оденьте подушечку на гарнитуру**

![](_page_5_Figure_12.jpeg)

#### **Ношение с левой стороны**

**1 Выберите размер крючка, подходящий вам. Расположите крючоктак, как показано на рисунке и наденьте его на гарнитуру.**

![](_page_5_Picture_15.jpeg)

#### **2 Поверните крючок на 90 градусов**

![](_page_5_Picture_17.jpeg)

**3 Выберите подушечку и расположите ее как показано на рисунке**

![](_page_5_Picture_19.jpeg)

#### **4 Оденьте подушечку на гарнитуру**

![](_page_5_Picture_21.jpeg)

![](_page_5_Picture_22.jpeg)

**3 Выберите подушечку и расположите ее так, как показано на рисунке**

![](_page_5_Figure_24.jpeg)

#### <span id="page-6-0"></span>Ношение гарнитуры

Во время ношения, микрофон гарнитуры должен располагаться максимально близко к щеке, но не прикасаться к ней.

#### **1 Наденьте крючок гарнитуры на ухо и вставьте подушечку в ухо**

![](_page_6_Picture_3.jpeg)

**2 Поставьте указательный палец на световой индикатор гарнитуры и аккуратно нажмите на него, как показано на рисунке.** 

![](_page_6_Picture_5.jpeg)

#### <span id="page-6-1"></span>Использование оголовья

Гарнитуру можно носить с правой или с левой стороны.

**1 Вставьте гарнитуру в отверстие на оголовье так, как показано на рисунке**

![](_page_6_Picture_9.jpeg)

**2 Поверните гарнитуру вверх**

**3 Расположите гарнитуру так, чтобы микрофон был направлен к уголку рта**

# <span id="page-7-0"></span>Настройка системы

#### <span id="page-7-1"></span>Подключение блока питания

**1 Подключите блок питания к разъему на зарядной базе.**

**2 Подключите другой конец блока питания к сети 220В. Световой индикатор питания будет гореть ровным зеленым светом**

![](_page_7_Picture_4.jpeg)

#### <span id="page-7-3"></span>Подключение USB-адаптера к компьютеру

**1 Вставьте USB-адаптер в USB-порт вашего компьютера.** Световой индикатор на USB-адаптере загорится красным светом, указывая на подключение адаптера и переключится на зеленый, установив связь с гарнитурой

![](_page_7_Picture_7.jpeg)

**Внимание** *Гарнитура должна быть заряжена для того, чтобы адаптер обнаружил ее.*

**2 USB-адаптер может быть сложен так, как показано на рисунке.**

![](_page_7_Picture_10.jpeg)

**Важно!** Для наилучшей работы рекомендуется использовать обновления Windows: Microsoft Windows® XP Service Pack 3 (SP3) или выше Microsoft Windows Vista® Service Pack 1 (SP1) или выше

#### <span id="page-7-2"></span>Зарядка гарнитуры

**1 Аккуратно вставьте гарнитуру к держатель на зарядной базе.** Световой индикатор зарядки на гарнитуре будет мигать белым светом, показывая, что гарнитура заряжается. После окончания зарядки, световой индикатор будет гореть ровным белым светом.

**2 Заряжайте гарнитуру не менее 20 минут перед первым использованием**. Полный цикл зарядки составляет 3 часа.

![](_page_7_Figure_15.jpeg)

**Внимание**. *Гарнитуру также можно заряжать, используя кабель для зарядки гарнитуры от USB-порта*

### <span id="page-8-0"></span>Световая индикация USB-адаптера

![](_page_8_Picture_56.jpeg)

# <span id="page-9-0"></span>Использование системы Savi W440-M

#### <span id="page-9-1"></span>Включение гарнитуры

Если аккумулятор подключен к гарнитуре и заряжен, значит она включена. На гарнитуре нет кнопки включения/выключения.

#### <span id="page-9-2"></span>Время разговора

Один цикл зарядки обеспечивает гарнитуре 7 часов работы в режиме разговора. Время работы станет меньше при использовании широкополосного режима и/или если гарнитура долгое время используется на удаленном расстоянии от адаптера. Аккумулятор может быть заменен даже во время разговора без потери вызова.

#### <span id="page-9-3"></span>Выключение микрофона во время разговора

Для выключения/включения микрофона во время разговора нажмите на регулятор громкости. Световой индикатор USB-адаптера будет мигать красным светом во время, когда микрофон выключен.

При выключении микрофона вы услышите в динамике гарнитуры три сигнала высокого тона. Включение микрофона будет сопровождаться тремя сигналами низкого тона.

Загрузив ПО Plantronics, вы имеете возможность отключить звуковую индикацию выключения/включения микрофона, для этого нажмите Start > Programs > Plantronics Control Panel > Devices > Device Settings > Headset – Mute Tone.

#### <span id="page-9-4"></span>Функции кнопок гарнитуры

Таблица ниже описывает работу кнопок гарнитуры при ношении ее на правом ухе. Если вы носите гарнитуру слева, регулировка громкости противоположна регулировке для правой стороны.

![](_page_9_Figure_11.jpeg)

![](_page_9_Picture_244.jpeg)

#### <span id="page-10-0"></span>Спящий режим

Если вы планируете долгое время не использовать гарнитуру, и она не будет находиться в держателе на зарядном блоке, воспользуйтесь спящим режимом. В режиме ожидания нажмите и удерживайте в течение 3 секунд кнопку принятия вызова на гарнитуре, пока световой индикатор не мигнет дважды белым светом. Для отключения спящего режима снова нажмите на кнопку принятия вызова (индикатор снова дважды мигнет белым светом).

#### <span id="page-10-1"></span>Сигналы гарнитуры

#### **Выход за пределы зоны действия**

Если во время разговора вы удаляетесь из зоны действия гарнитуры, вы услышите тройной сигнал низкого тона. При возвращении в зону действия, вы услышите один сигнал среднего тона. При выходе из зоны действия, активный вызов будет переведен в режим ожидания. Он

возобновится при возвращении в зону действия гарнитуры. Если вы останетесь вне зоны действия более 5 минут, система сбросит вызов.

Если вы выйдете из зоны действия гарнитуры не во время звонка и нажмете кнопку принятия вызова, вы услышите один сигнал нажатия кнопки и три сигнала низкого тона, оповещающих о невозможности связи с базовым блоком.

#### **Низкий уровень заряда аккумулятора**

Если во время разговора уровень заряда гарнитуры станет критически низким, вы услышите повторяющийся каждые 15 секунд сигнал низкого тона. В таком случае, следует немедленно поставить гарнитуру на зарядку или заменить аккумулятор заряженным. В режиме ожидания, о критически низком уровне заряда аккумулятора свидетельствует

тройной сигнал низкого тона в динамике при нажатии кнопки принятия вызова. Немедленно поставьте гарнитуру на зарядку или замените аккумулятор заряженным.

#### <span id="page-10-2"></span>Время работы аккумулятора гарнитуры

После инсталляции программного обеспечения Plantronics, на панели задач появится иконка, отображающая уровень заряда аккумулятора

![](_page_10_Picture_12.jpeg)

100% 75% 50% 25% በ% Вы услышите предупреждающий сигнал, если заряд гарнитуры критически мал

#### <span id="page-10-3"></span>Световая индикация гарнитуры

Вы можете отключить/включить световой индикатор на корпусе гарнитуры, нажав и удерживая регулятор громкости в нижнем положении (при ношении слева – вверх ) в течение 3 секунд.

#### <span id="page-11-0"></span>Подключение гарнитуры

Гарнитура и USB-адаптер подключены друг к другу на заводе. Но если вы хотите подключить к вашему USB-адаптеру дополнительную гарнитуру или необходимо восстановить соединение имеющейся гарнитуры, вы можете воспользоваться следующими методами:

**1** Убедитесь, что гарнитура заряжена.

**2** Дважды нажмите кнопку сопряжения на адаптере. Адаптер замигает красным и зеленым светом.

**3** Отклоните регулятор громкости гарнитуры вверх (если гарнитура надета слева – вниз) на 3 секунды, пока световой индикатор не загорится белым светом.

**4** Если индикатор а USB-адаптере загорелся ровным зеленым светом, значит гарнитура подключена к адаптеру.

Чтобы убедиться, что сопряжение прошло успешно нажмите на кнопку принятия вызова на гарнитуре: индикатор гарнитуры мигнет белым светом, а индикатор адаптера – зеленым.

**Внимание***. Если гарнитуре не удастся подключиться в течение 2 минут, индикатор USB-адаптера на 4 секунды загорится красным светом и вернется в прежнее состояние. Если это произошло, повторите попытку подключения.*

#### <span id="page-11-1"></span>Прерывание процедуры подключения

Для того, чтобы прервать процедуру подключения, USB-адаптера к гарнитуре, снова нажмите на кнопку сопряжения на адаптере. Световой индикатор на 4 секунды загорится красным светом и вернется в обычный режим.

#### Прослушивание других звуков ПК

Убедитесь, что звуки, которые вы хотите услышать воспроизводятся через Savi W440- M.

**1 Выберите «Панель управления» Windows и откройте пункт «Звук».**

**2 Во вкладке «Воспроизведение» выберите Savi 440-M.**

**3 Запустите приложение, звук из которого вы хотите услышать.**

### <span id="page-12-0"></span>Управление вызовами с помощью гарнитуры

#### <span id="page-12-1"></span>Установка программного обеспечения

Настойчиво рекомендуем установить на ваш ПК программное обеспечение (ПО) Plantronics. Savi W440-M будет исправно работать и без использования ПО, но это не позволит вам воспользоваться всеми преимуществами гарнитуры.

ПО Plantronics позволяет удаленно принимать/отклонять вызовы с софтфонов, совместимых с ним. Вы можете скачать ПО Plantronics, пройдя по ссылке plantronics.com/software. После установки, откройте Панель управления Plantronics (Start > Programs > Plantronics > Plantronics Control Panel).

#### <span id="page-12-2"></span>Управление вызовами с Microsoft Lync/Office Communicator

![](_page_12_Picture_247.jpeg)

\*Обратитесь к разделу «Помощь» Microsoft Lync/Office Communicator для получения подробной информации об осуществлении вызовов

**Внимание***. Вы также можете ответить на вызов напрямую из Microsoft Lync/Office Communicator, выбрав Call Alert на экране ПК. В таком случае звонок будет направлен в динамик, установленный по умолчанию (не обязательно в гарнитуру). Обратитесь к разделу «Помощь» Microsoft Lync/Office Communicator для получения подробной информации.*

#### <span id="page-12-3"></span>Совместимость с софтфоном

Функция удаленного принятия вызовов с гарнитуры Savi W440-M без дополнительных настроек доступно для всех софтфонов, за исключением Skype.

Полный список поддерживаемых софтфонов см. здесь: plantronics.com/software.

Для настройки работы с Skype, осуществите следующие шаги:

**1** Во время инсталляции ПО Plantronics, Skype отобразит сообщение: «PlantronicsURE.exe хочет использовать Skype». Выберите «разрешить доступ» для подключения. **2** Вы также можете проверить статус подключения гарнитуры, выбрав в Skype the Tools > Options > Advanced > Advanced Settings > «Manage Other Programs Access».

#### <span id="page-13-0"></span>Автоответ

Функция автоответа избавляет от необходимости нажимать на кнопку принятия вызова для установки связи гарнитуры с USBадаптером.

Функция автоответа НЕ АКТИВИРОВАНА по умолчанию, т.е. для принятия вызова нужно необходимо нажать кнопку на гарнитуре.

Если функция автоответа активирована, для принятия вызова достаточно снять гарнитуру с держателя на зарядном блоке.

Для активации функции выберите

Start > Programs > Plantronics >

Plantronics Control Panel > Device Settings – USB adapter.

#### <span id="page-13-1"></span>Подключение дополнительных гарнитур

Во время разговора, вы можете подключить к USB-адаптеру до трех дополнительных гарнитур для осуществления конференцвызова.

После подключения каждой дополнительной гарнитуры к адаптеру, на Панели управления Plantronics появится значок с номером от 1 до 3, обозначающим количество подключенных дополнительных гарнитур.

Для подключения дополнительной гарнитуры, выполните следующее:

**1** Во время вызова, введите дополнительную гарнитуру в режим сопряжения.

**2** Нажмите (менее, чем на 1 секунду) кнопку сопряжения на USB-адаптере. Световой индикатор адаптера замигает желтым и зеленым светом.

**3** Световой индикатор адаптера загорится ровным желтым светом и вы услышите звуковой сигнал в подключаемой гарнитуре, означающий, что получен запрос на подключение дополнительной гарнитуры. **4** Если в течение 5 секунд вы нажмете на кнопку принятия вызова основной гарнитуры, дополнительная гарнитура получит разрешение на подключение и будет сопряжена. Если в течение 5 секунд разрешение на подключение не будет дано (кнопка принятия вызова основной гарнитуры не нажата), в динамике дополнительной гарнитуры раздастся сигнал ошибки подключения.

**5** Для выхода из конференции достаточно нажать кнопку принятия вызова на дополнительной гарнитуре. Отключение каждой дополнительной гарнитуры будет сопровождаться звуковым оповещением в динамике основной

гарнитуры.

Чтобы увидеть, сколько гарнитур подключено к адаптеру, посмотрите в нижний левый угол Панели управления Plantronics. Первая иконка обозначает основную гарнитуру, а номер на следующей иконке обозначает количество подключенных дополнительных гарнитур.

Примеры ниже обозначают одну, две и три дополнительных гарнитуры, подключенных к USB-адаптеру.

 $Q+Q$   $Q+Q$   $Q+Q$ 

# <span id="page-14-0"></span>Панель управления Plantronics

Для изменения настроек гарнитуры обратитесь к Панели управления Plantronics. Для запуска программы, выберите Start > Programs > Plantronics > Plantronics Control Panel.

#### <span id="page-14-1"></span>Вкладка «Устройства»

Для изменения настроек, выберите Plantronics D100 из выпадающего меню и нажмите на кнопку Device Settings. Ниже перечислены настраиваемые параметры и настройки по умолчанию гарнитуры и USB-адаптера.

**Внимание.** *Некоторые параметры в списке, не относящиеся к конкретному устройству Plantronics, могут быть недоступны.*

**Настройки устройства – вкладка «USB-адаптер»**

![](_page_14_Picture_258.jpeg)

#### **Радиус действия**

В Savi W440-M установлен большой радиус действия. Он может быть уменьшен для увеличения плотности гарнитур в помещении или ограничения перемещения сотрудников. Для изменения настройки выберите Start > Programs > Plantronics > Plantronics Control Panel > Device Settings – USB adapter. Вы также можете отрегулировать радиус действия гарнитуры, нажав и удерживая кнопку сопряжения на USB-адаптере в течение 3 секунд в режиме ожидания. Световой индикатор адаптера мигнет зеленым светом для обозначения большого радиуса действия, желтым – среднего и красным – малого.

Большой радиус действия позволит пользователю удалятся с гарнитурой на расстояние до 120 метров от USB-адаптера, без потери связи; средний радиус – на расстояние до 50 метров; малый радиус – на расстояние до 10 метров.

#### **Автоответ**

Функция автоответа НЕ АКТИВИРОВАНА по умолчанию, т.е. для принятия вызова нужно необходимо нажать кнопку на гарнитуре.

Если функция автоответа активирована, для принятия вызова достаточно снять гарнитуру с держателя на зарядном блоке. Для активации функции выберите Start > Programs > Plantronics >

Plantronics Control Panel > Device Settings – USB adapter.

#### **Частотный диапазон передачи сигнала**

По умолчанию Savi W440-M передает сигнал в узком диапазоне частот. Расширенный частотный диапазон позволяет обиться более реалистичного звучания и четкости голоса. Однако, передача сигнала в расширенном частотном диапазоне потребляет больше заряда аккумулятора и имеет более жесткие критерии доступа, что сокращает допустимое количество гарнитур, работающих в небольшом помещении.

Все ПК поддерживают расширенный частотный диапазон передачи сигнала. Для изменения настройки частотного диапазона выберите Start > Programs > Plantronics > Plantronics Control Panel > Device Settings – USB adapter. Вы также можете переключаться между узкополосным и широкополосным режимами коротким (менее 1 секунды), а затем долгим (более 3 секунд) нажатием на кнопку сопряжения USBадаптера в режиме ожидания. Световой индикатор на USB-адаптере будет мигать красным светом в течение 4 секунд, оповещая о переключении на узкополосный режим передачи сигнала и зеленым светом – во время переключения на широкополосный режим. После переключения в другой режим передачи, необходимо заново установить связь гарнитуры с адаптером для принятия изменений.

#### **Доступ к настройкам**

См. таблицу настроек безопасности.

![](_page_15_Picture_320.jpeg)

**Настройки устройства – вкладка «Гарнитура»**

**Настройки устройства – вкладка «Дополнительные настройки»**

![](_page_15_Picture_321.jpeg)

#### **Защита от акустического шока**

Функция защиты от «акустического шока» позволяет защитить слух пользователя от внезапных громких звуков. Если эта функция активирована, система Savi W440-M определяет и устраняет резкие звуковые

перепады, моментально снижая уровень громкости в динамике до комфортного и безопасного уровня. Если функция не активирована, гарнитура защищает слух от звуковых перегрузок выше 118dBA.

#### **G616**

Акустическое ограничение G616 обеспечивает дополнительную защиту слуха от «акустического шока». Активация функции G616 приводит к автоматическому ограничению уровня звука до 102dBA, в соответствии с нормативами G616:2006, изданными Австралийским Форумом Отрасли Связи (Australian Communications Industry Forum – ACIF). Если функция G616 не активирована, гарнитура защищает слух от звуковых перегрузок выше 118dBA.

#### **Звуковые ограничения**

Данная функция создает дополнительную ежедневную защиту от шумовых нагрузок. Активация данной функции обеспечивает определение и автоматический контроль системой шума в пределах 80 или 85 dBA

(устанавливается), в соответствии с законодательными нормами Европейского Союза. Если функция не активирована, гарнитура

защищает слух от звуковых перегрузок выше 118dBA.

#### **Доступ к настройкам**

См. таблицу настроек безопасности.

#### **Часы разговора в день**

По умолчанию время работы гарнитуры составляет 8 часов в день. При изменении настройки система автоматически отрегулирует алгоритмы звуковых ограничений.

**Настройки устройства – вкладка «Настройки безопасности»**

![](_page_16_Picture_277.jpeg)

#### **Доступ к настройкам**

ПО Plantronics позволяет IT специалистам закрыть пользователям доступ к следующим настройкам:

- Радиус действия
- Автоответ
- Диапазон передачи сигнала
- Звуковая защита (защита от акустического шока, G616, ограничения уровня звука, часы разговора в день)

Доступ к этим настройкам ограничивается паролем. Для запрета/разрешения доступа, следуйте инструкции:

#### **1 Создайте новый пароль**

**Введите, подтвердите новый пароль и нажмите Set (Установить).** Пароль будет сохранен непосредственно в устройстве.

#### **2 Закройте/Откройте доступ к настройкам.**

Введите ваш пароль в окне настроек USBадаптера или Дополнительных настроек, в поле in Feature Set Lock. Установите необходимые ограничения на перечисленные функции и нажмите Apply (Применить)

#### **Смена пароля**

Вы в любое время можете сменить пароль на новый в пункте «Изменить пароль» (Change Password).

**Внимание** *Если вы забыли ваш пароль, обратитесь к специалисту Службы Технической Поддержки Plantronics.*

#### <span id="page-17-0"></span>Вкладка «Приложения»

Вкладка «Приложения» (Applications) отображает поддержку устройствами Plantronics различных приложений, таких как софтфоны и медиаплееры. Статус «подключен и работает» (enabled and running) будет отображаться для софтфонов и

медиаплееров, установленных и запущенных на компьютере.

#### <span id="page-17-1"></span>Вкладка «Предпочтения»

Вкладка «Предпочтения» позволяет осуществлять настройки для медиаплееров и другие общие настройки.

![](_page_17_Picture_322.jpeg)

#### **Одновременный звонок в динамике компьютера и гарнитуре**

Активация этой функции дает вам возможность воспроизводить мелодию звонка компьютера через гарнитуру и динамик компьютера одновременно. Если функция не активирована, мелодия звонка будет слышна либо в гарнитуре, либо в динамике ПК, в зависимости от настройки компьютера.

#### **Гудок Microsoft Lync/Office Communicator**

Если данная функция активирована, во время установления компьютером радиосвязи с гарнитурой, Microsoft Lync/Office Communicator определит, что пользователь пытается осуществить VoIP звонок и вы услышите гудок.

Если данная функция не активирована, Microsoft Lync/Office Communicator останется в режиме ожидания.

#### **Активация Audio Sensing**

Audio Sensing – это специфическая функция, поддерживаемая беспроводными устройствами Plantronics. Она позволяет опознать звуковой сигнал в USB-порте и автоматически устанавливает связь USBадаптера с гарнитурой. При этом пользователю не требуется нажимать кнопку принятия вызова ПК. Если активирована функция «Гудок Microsoft Lync/Office Communicator», каждый раз при установке связи гарнитуры с ПК, будет слышен сигнал Microsoft Lync/Office Communicator. Однако, пользователь также может нажать кнопку принятия вызова на гарнитуре, например, для прослушивания музыки, а не для звонка. В таком случае, при выборе функции Audio Sensing, радиосвязь будет установлена автоматически, без необходимости нажимать кнопку принятия вызова.

#### **Поддержка связи гарнитуры с ПК**

.

Данная функция автоматически устанавливает связь гарнитуры с ПК, даже после окончания вызова. Это ограничивает необходимость заново настраивать связь при переключении между мультимедийными приложениями ПК.

#### <span id="page-18-0"></span>Вкладка «О программе»

Вкладка «О программе» обеспечивает доступ к печатной версии данного руководства пользователя на английском языке и содержит контактную информацию компании Plantronics. Версия ПО Plantronics, установленного на вашем компьютере, также отображается в данной вкладке

# <span id="page-19-0"></span>Мастер обновлений Plantronics

При выходе новой версии, ПО Plantronics может быть обновлено удаленно. Запустите Мастер обновлений Plantronics (Plantronics Update Manager) на вашем компьютере, выбрав его из списка программ в меню Пуск (Windows). Вы также можете выбрать между автоматической и ручной проверкой обновлений ПО Plantronics.

#### **Автоматическая проверка обновлений**

Отметив данный пункт галочкой, вы активируете функцию регулярной автоматической проверки обновлений ПО Plantronics.

#### **Проверить обновления сейчас**

Вы всегда можете проверить наличие обновлений, нажав на кнопку «Check For Updates Now» в Мастере обновлений Plantronics.

# <span id="page-20-0"></span>Поиск и устранение неисправностей

![](_page_20_Picture_223.jpeg)

# <span id="page-21-0"></span>Приложение

### <span id="page-21-1"></span>Управление гарнитурой при ношении с левой стороны

![](_page_21_Picture_302.jpeg)

## <span id="page-22-0"></span>Управление гарнитурой при ношении с правой стороны

![](_page_22_Picture_292.jpeg)

© 2011 Plantronics, Inc. All rights reserved. Plantronics, the logo design, Savi, W440-M, and Sound Innovation are trademarks or registered trademarks of Plantronics, Inc. Microsoft, Windows and Vista are trademarks or registered trademarks of Microsoft Corporation. Skype is a trademark of Skype Limited or other related Skype companies. Patents US 5,210,791; 7,633,963 and Patents Pending

© 2012 Компания ИМАГ. Все права защищены.

![](_page_23_Picture_2.jpeg)